## Holiday Budget Spreadsheet - Google Assignment

## **Overview**

For this assignment, you will create a spreadsheet using Google Sheets. The spreadsheet will calculate the amount of money you will have in the bank after the holidays.

IMPORTANT: Before beginning this assignment, watch instructional video 3, **Creating a Spreadsheet with Google Sheets** in Google Drive [Resources](http://csus4.com/GoogleApps/resources.htm)

## **Assignment:**

Use Google Sheets and create the document shown below. Use the same values i have. Name the document **Holiday Budget - yourname**

NOTES: Notice that the value in B13 is a calculation. It is a formula which is the Money in the bank now (cell B3), plus the two incoming payroll checks--December (cell B5) and December 20 (cell B6), minus the expenses -- the rent (cell B8) , utilities (B9), car note (B10), miscellaneous (B11), and holiday presents (B12). We have not worked with spreadsheets yet, so, if you need help with the formula, let me know. But, it is important that you do not simply type \$920 in cell B13. It must be a formula.

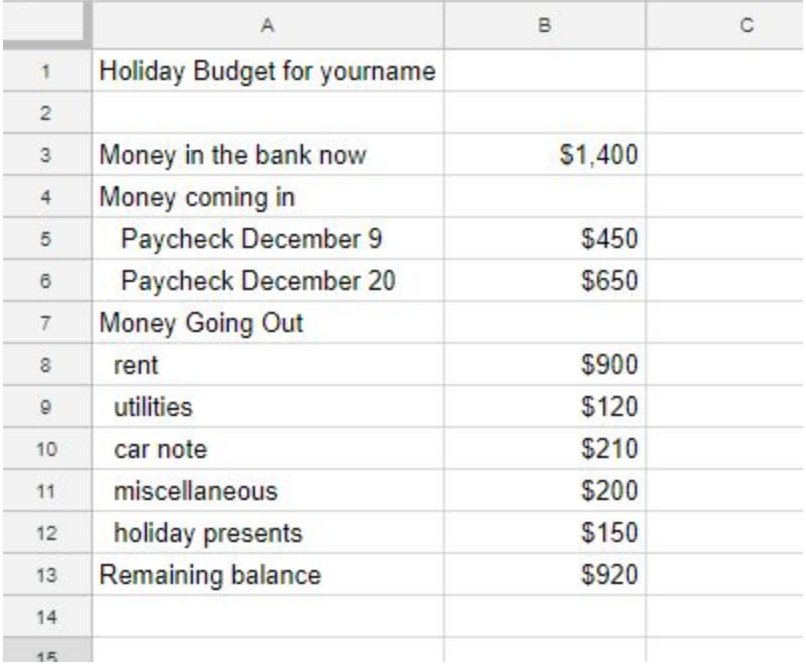

## **Completing the Assignment:**

1. After you have created the document, download the document as an Excel document. To do this, when you are in the document, click the **File** menu, choose **Download as**, select **Microsoft Excel** and save it to your computer (see the following screenshot).

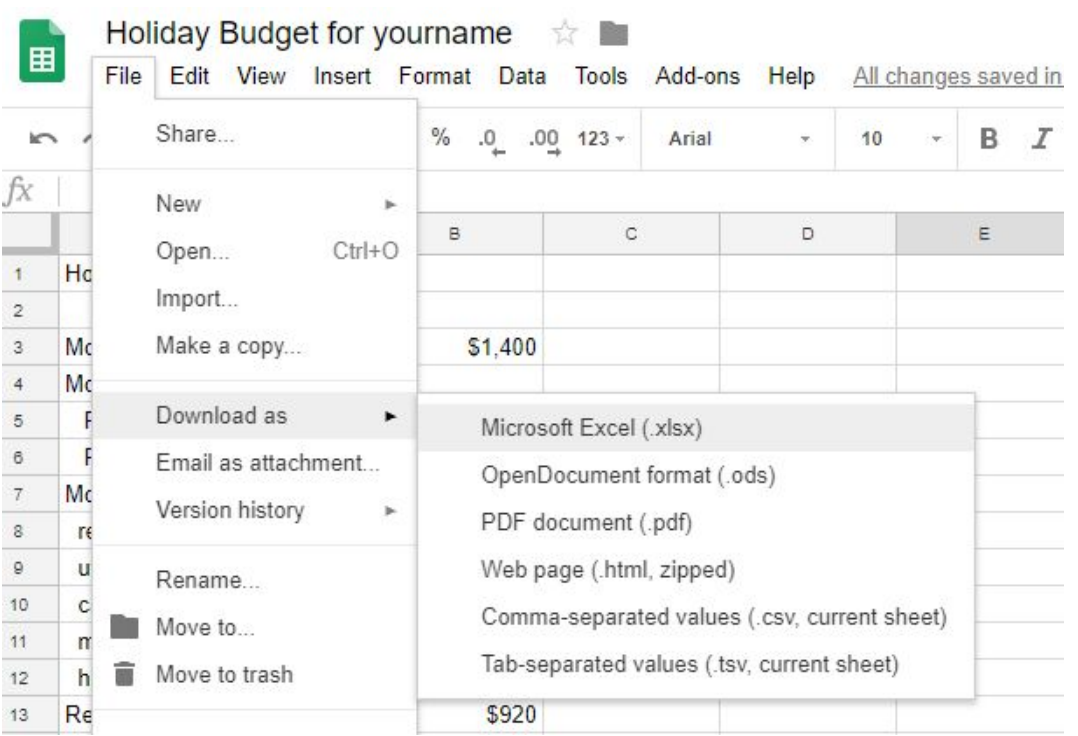

2. In Blackboard, for the assignment, Holiday Budget Spreadsheet, submit the Excel file you downloaded in the previous step